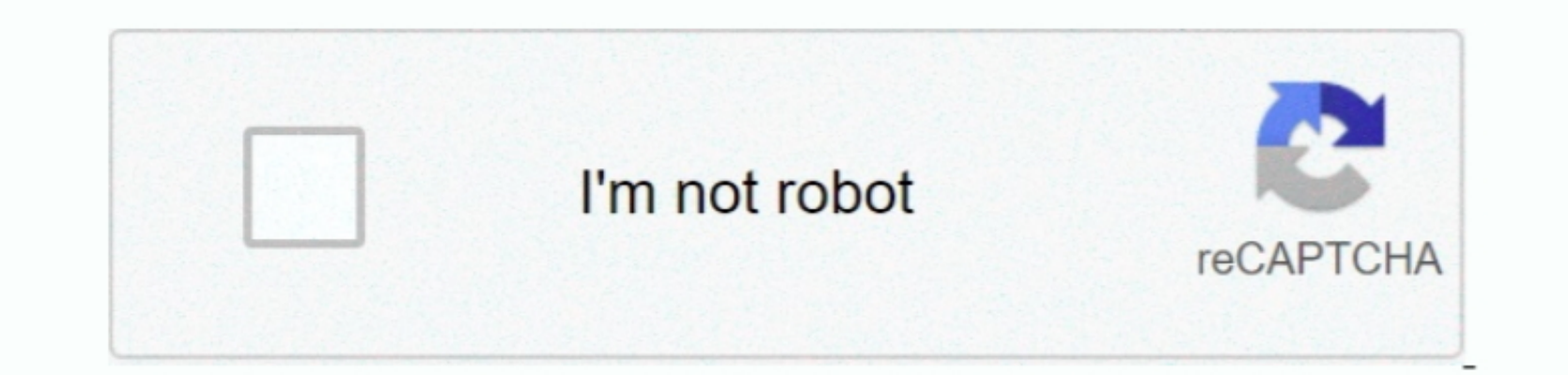

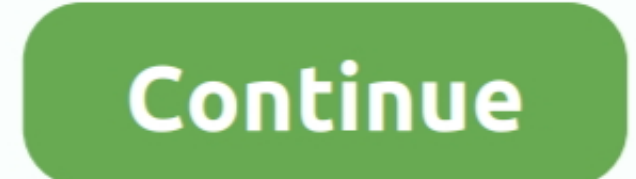

 $1/2$ 

## **Remote Desktop Client For Mac 10.8**

Open the App Store on your Mac and search for Microsoft Remote Desktop When the results are displayed, click on the results are displayed, click on the red Microsoft Remote Desktop icon.. Time Matters - Remote Desktop Youn

## **remote desktop client**

remote desktop client, remote desktop client mac, remote desktop client linux, remote desktop client linux, remote desktop client for chromebook, remote desktop client towntu, remote desktop client for android, remote desk

**remote desktop client linux**

**remote desktop client ubuntu**

e10c415e6f

 $\overline{2/2}$